2024학년도 1학기 수강포기 신청 안내문

## 1 신청대상

2024학년도 1학기 등록을 완료한 17학점 이상 수강신청 자 중 수강능력 부족, 적성 부적합 등의 부득이한 사유로 수강을 포기하려는 재학생

## 2 신청 및 처리 일정

### 신청기간: 2024. 3. 21.(목) 10:00 ~ 3. 22.(금) 17:00

- 신청방법: 4. 수강포기 절차 참고
	- [통합정보 → 학사행정 → 수업 → 수강포기신청(학생)]
	- 조회 탭을 클릭 후 수강신청 내역 확인
	- · 수강 포기 교과목에 대해 사유 선택(미선택시 신청 불가)
	- · 포기신청 버튼 클릭
	- · 포기신청 정보에 해당 교과목 내역 확인(완료)

#### 결과확인: 2024. 3. 28.(목) 16:00

- [통합정보 → 학사행정 → 학적 → 학적기본관리 → 개인학적조회(학생) ]
- 수강 탭을 클릭 후 수강신청 내역 확인
- · 포기 신청한 교과목 미존재 : 포기 승인
- · 포기 신청한 교과목 존재 : 포기 미승인

# 3 유의사항

수강포기 신청은 3학점 이하의 1과목만 가능합니다.

### 수강포기 신청 후 수강학점이 15학점 이상이어야 합니다.(15학점 미만 불가)

- 수강포기 신청을 하더라도 신청한 교과목의 수강인원이 과목개설기준 미만이 되는 경우 수강포기처리가 불가능합니다.
- 신청한 인원이 포기 가능한 인원보다 많을 경우 선착순으로 승인처리를 합니다.
- 자동으로 수강신청 된 기초교양 과목 및 OCU교과목은 포기 불가합니다.<br>■<br>■ 포기 승인된 과목은 성적평가에서 제외되며, 성적 증명서에 기재되지 않습니다.
- 
- 수강포기 시 교내·외 장학금 수혜자격에 미달될 수 있으니 각별히 유의하시기 바랍니다.
- 수강포기 후 신청학점이 감소되어도 납부한 등록금은 반환되지 않습니다.
- 수강포기 기간 이후에는 수강포기 신청을 취소할 수 없으니 신중하게 신청하시기 바랍니다.
- 포기 결과 확인 기간에 반드시 승인여부를 확인하시기 바랍니다. ※ 미승인 시 계속 수강해야합니다.

## 4 수강포기 절차(신청 매뉴얼)

- 신청절차
	- 대학 포털[\(http://portal.inu.ac.kr\)](http://portal.inu.ac.kr) 접속 후 상단 [통합정보] 클릭

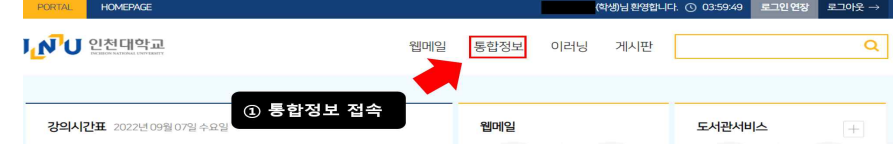

- ① [학사행정 → 수업] 메뉴 클릭
- ② [수강신청 → 수강포기신청(학생)] 메뉴 클릭
- · 조회 클릭
- · 수강 포기 사유 선택(미선택 시 신청 불가)
- · 포기 신청 버튼 클릭

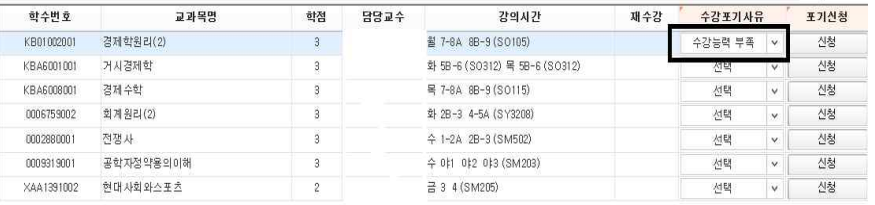

 ③ 하단의 포기신청 정보 확인(주관부서 확인 중) ④ 수강포기 신청을 취소하고자 하는 경우 신청 취소 클릭 ※ 수강신청 포기기간에만 가능하며 기간 이후 수정 불가 ⑤ 포기결과 확인 기간에 최종 승인상태 확인

# 5 자주 묻는 질문

### Q1. 수강포기 신청은 어떻게 하나요?

A. 상단의 [수강포기 절차 매뉴얼]을 참고하시기 바랍니다.

### Q2. 수강포기 신청 기간이 지났는데 신청 가능한가요?

A. 수강포기 신청은 정해진 기간 내에만 신청 가능합니다.

### Q3. 수강포기를 신청했는데 결과 확인 전에 수업을 들어야 하나요?

A. 수강포기를 신청하였더라도 학생의 수강신청 학점수 또는 신청한 과목의 수강인원이 과목개설기준 미만이 되는 경우에는 수강포기 처리가 불가하여 계속 수업을 들 어야 할 수 있으므로 결과 확인 전까지는 반드시 수업에 출석해야 합니다.

### Q4. 수강포기 후 다른 교과목의 수강신청이 가능한가요?

A. 수강신청 기간이 종료되었으므로 다른 교과목의 수강신청은 불가능합니다.

### Q5. 하나의 교과목에 수강포기 인원이 많을 경우 포기승인 기준이 어떻게 되나요?

A. 수강포기는 수강인원이 과목개설기준 미만 인원이 되지 않는 인원수 범위내에서 가능하며, 신청한 인원이 포기 가능한 인원보다 많을 경우 **수강신청과목 포기신청을** 기한내 신청한 순서대로 포기 승인처리를 합니다.